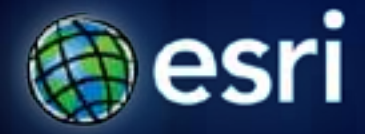

**Esri International User Conference** | **San Diego, CA Technical Workshops** | **Analysis and Geoprocessing**

# **Network Analyst – Automating Workflows with Geoprocessing**

Deelesh Mandloi

Patrick Stevens

#### **Introductions**

- **Who are we?**
	- **Network Analyst Product Engineers**
- **Who are you?**
	- **Current Network Analyst users?**
	- **Current geoprocessing users?**
	- **Have made geoprocessing models?**
	- **Experience with Python?**
	- **Have made geoprocessing python scripts?**

#### **Topics**

- **ArcGIS Network Analyst extension concepts**
- **Geoprocessing framework for network analysis**
- **Building geoprocessing models**
- **Writing Python scripts and building script tools**
- **Support and resources**
- **Network Analyst at the User's Conference**
- **Questions**

# **Network Analyst Extension Concepts**

More Information:

[What is Network Analyst](http://help.arcgis.com/en/arcgisdesktop/10.0/help/index.html) in ArcGIS Desktop help

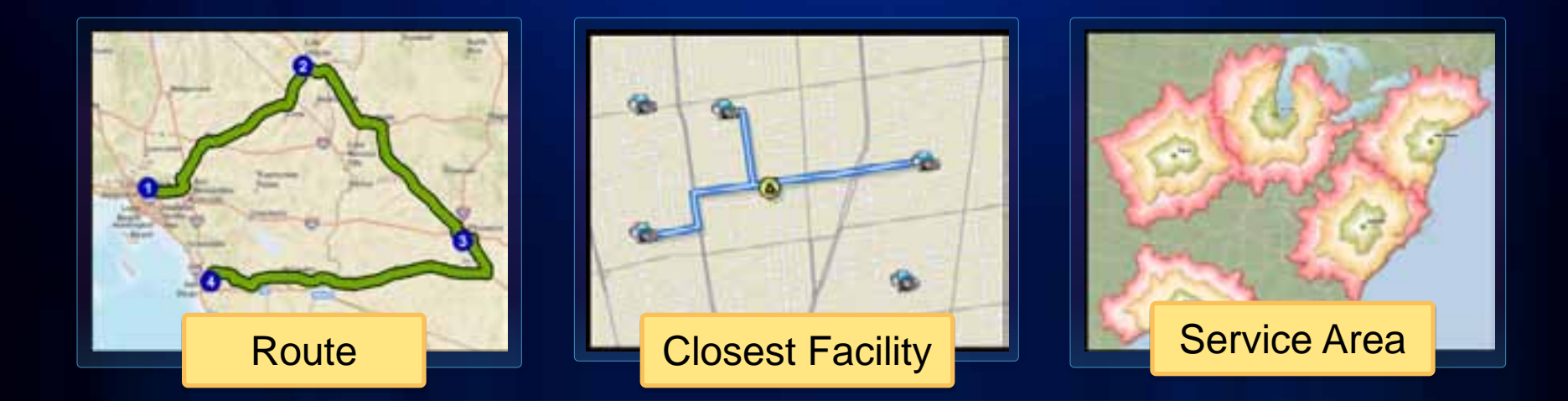

# **ArcGIS Network Analyst Extension Solving transportation problems**

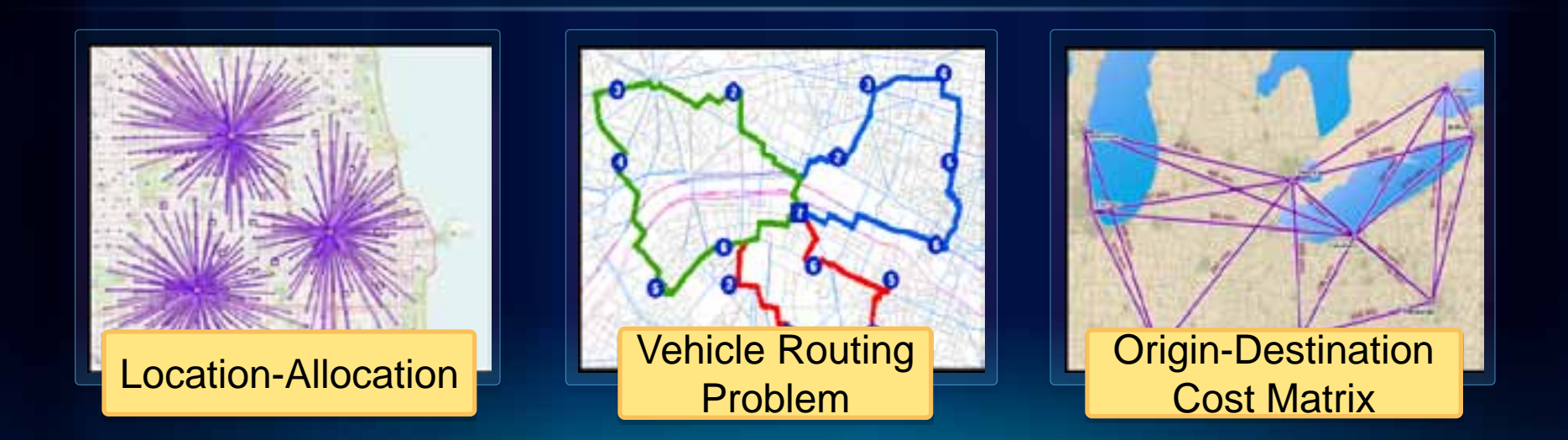

#### **Network Dataset**

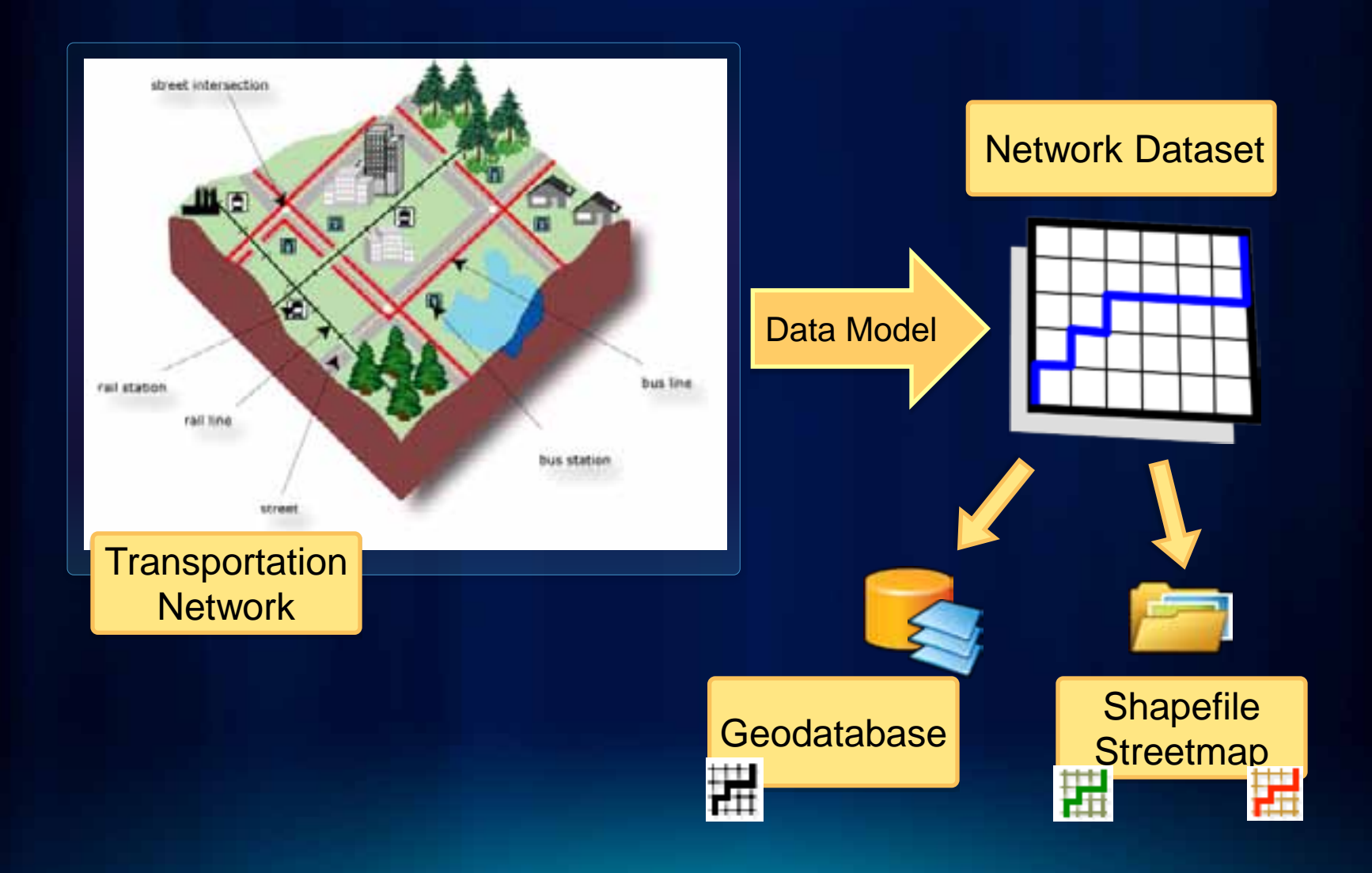

#### **Where do you get street data?**

- **Free data**
	- **Data and Maps DVD**
	- **TIGER**

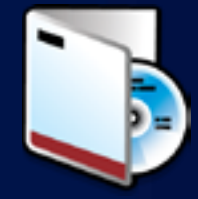

• **Community data**  - **OpenStreetMap**

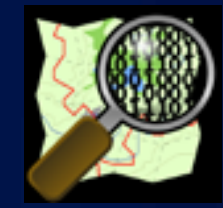

- **Your data**
- **Vendor data**

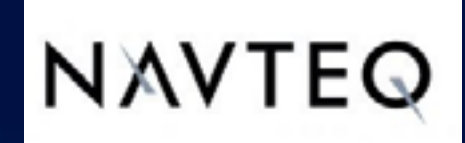

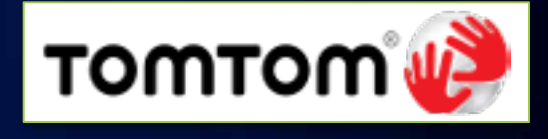

#### **Network Analysis Layer**

- **Composite layer configured for a specific solver.**
- **Stores analysis properties, inputs, and outputs from the solver**
- **Contains Network Analysis Classes that store Network Analysis Objects**

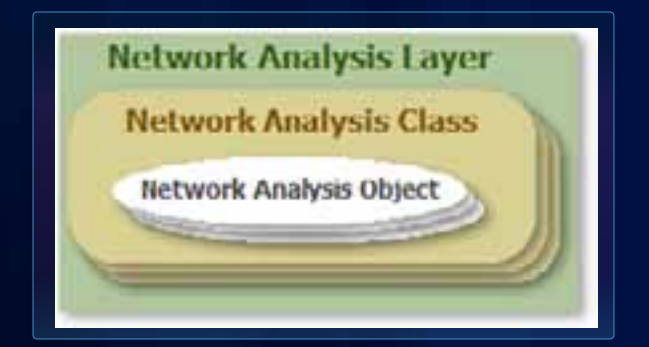

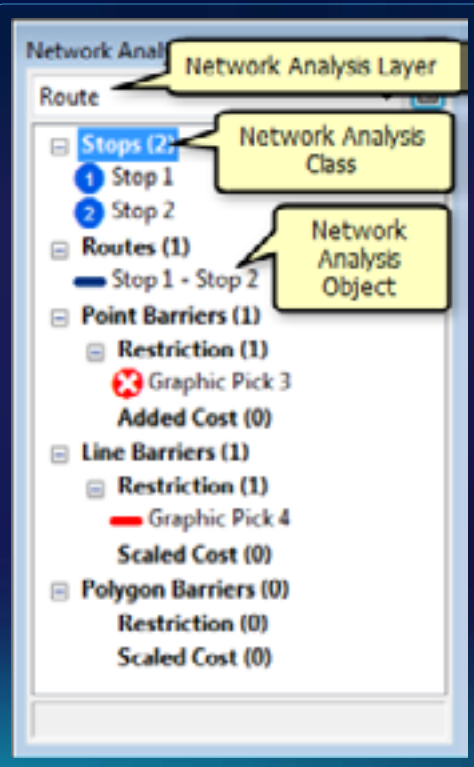

# **Geoprocessing Framework**

More Information:

[The geoprocessing framework](http://help.arcgis.com/en/arcgisdesktop/10.0/help/index.html) in ArcGIS Desktop help

### **What is Geoprocessing?**

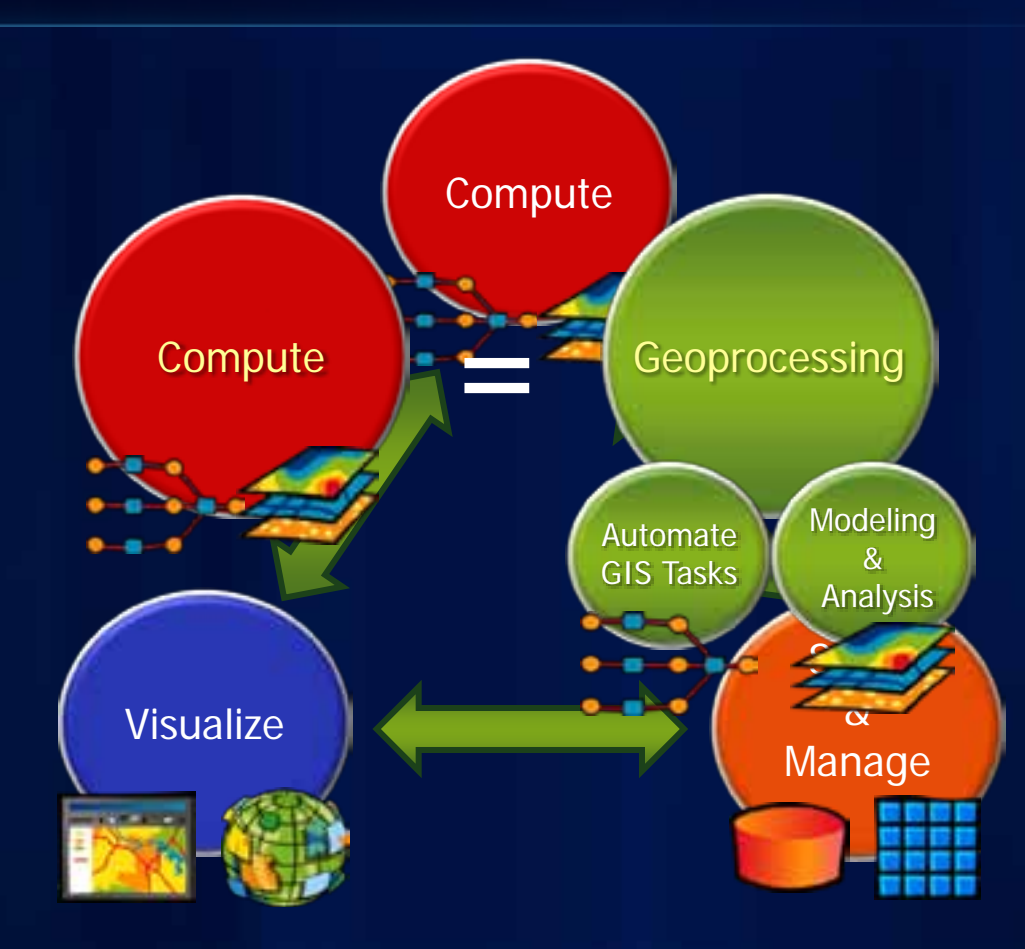

#### **Using Geoprocessing – How?**

- **Accessed through ArcToolbox**
- **Network Analyst Tools**
	- **Performing Network Analysis**
	- **Building networks**
	- **Managing turns**

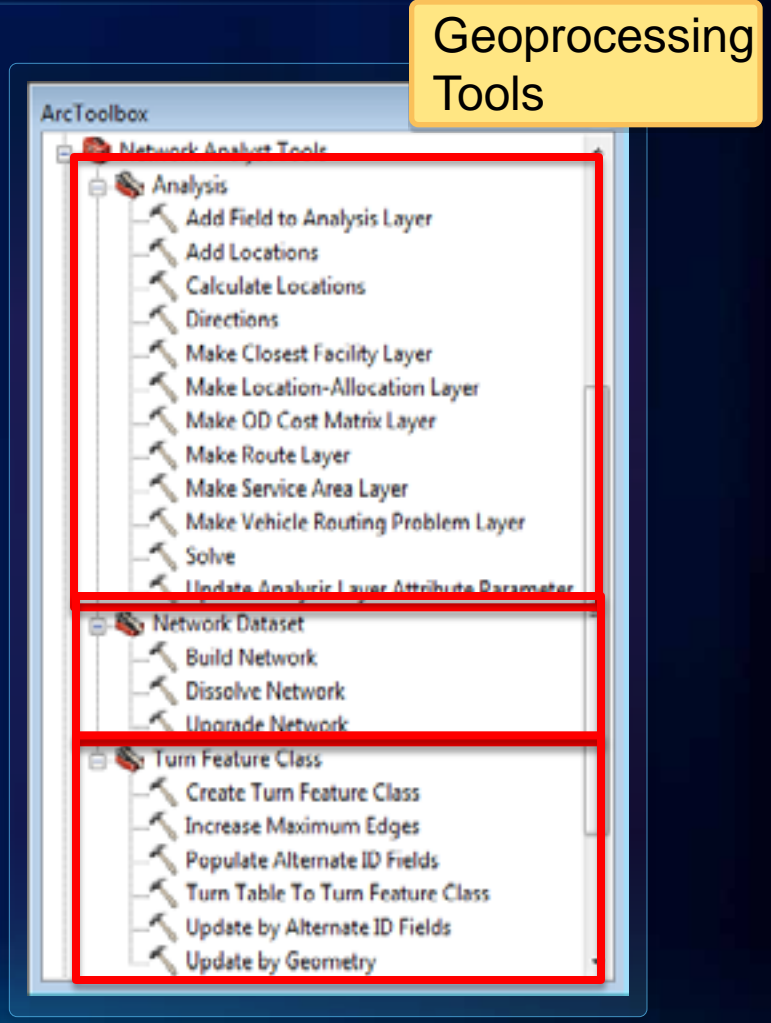

### **Using Geoprocessing – How?**

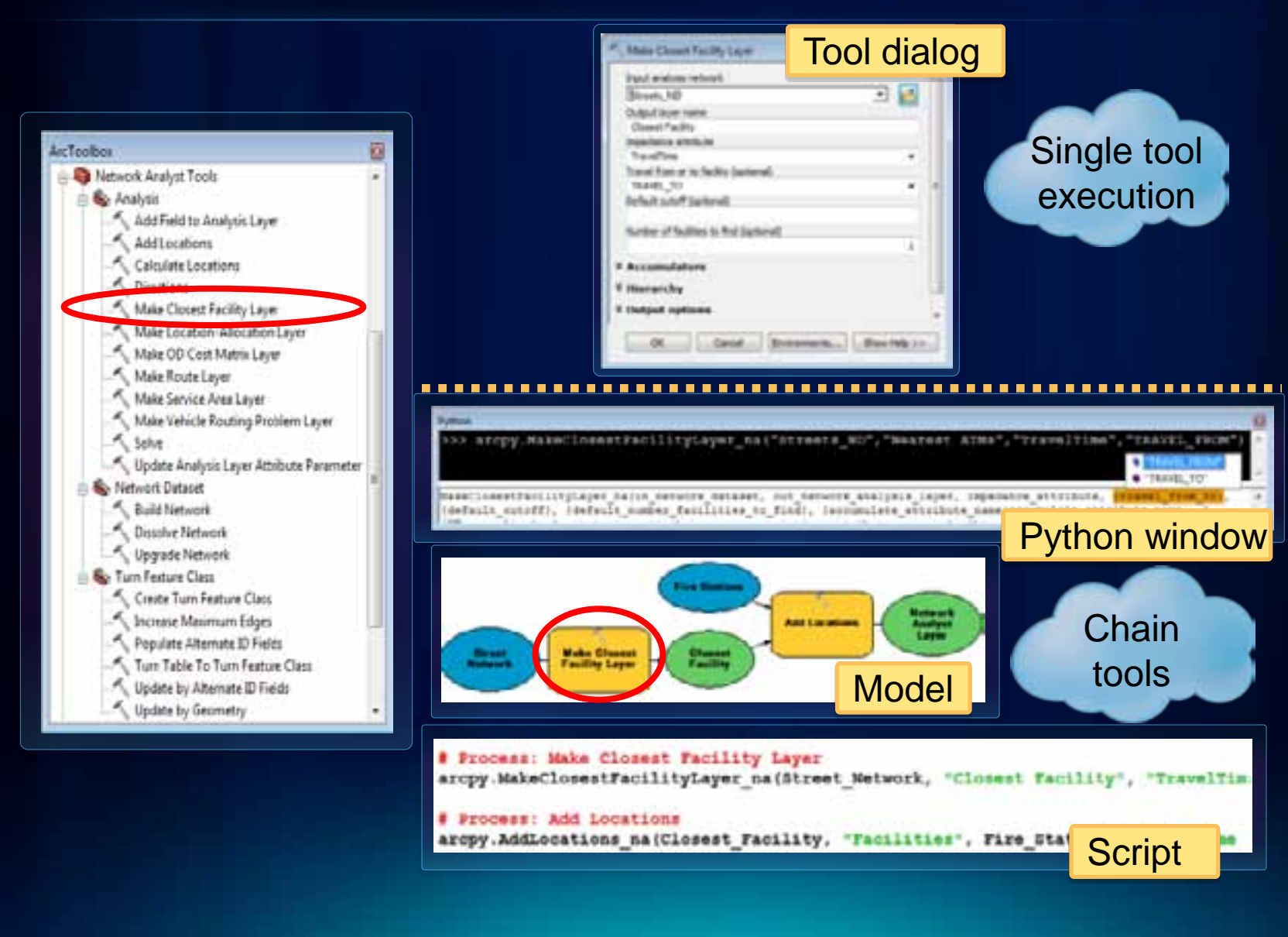

#### **Using Geoprocessing – Where?**

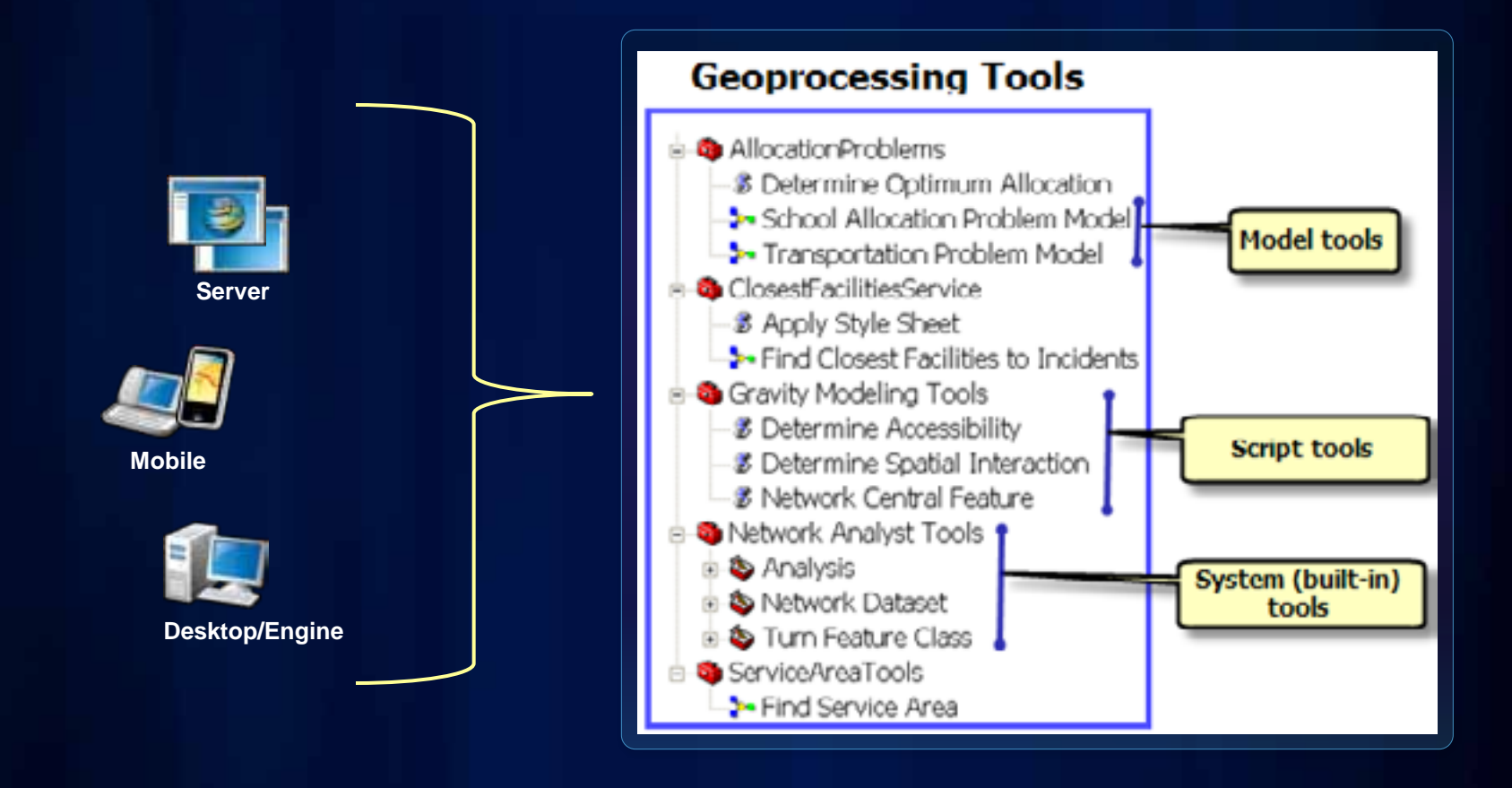

# **Building Geoprocessing Models**

More Information:

[Geoprocessing with Model Builder](http://help.arcgis.com/en/arcgisdesktop/10.0/help/index.html) in ArcGIS Desktop help

### **Network Analysis Workflow**

- **1. Make Network Analysis Layer**
- **2. Add locations to one or more Network Analysis Classes**
- **3. Solve**
- **4. Use the results**

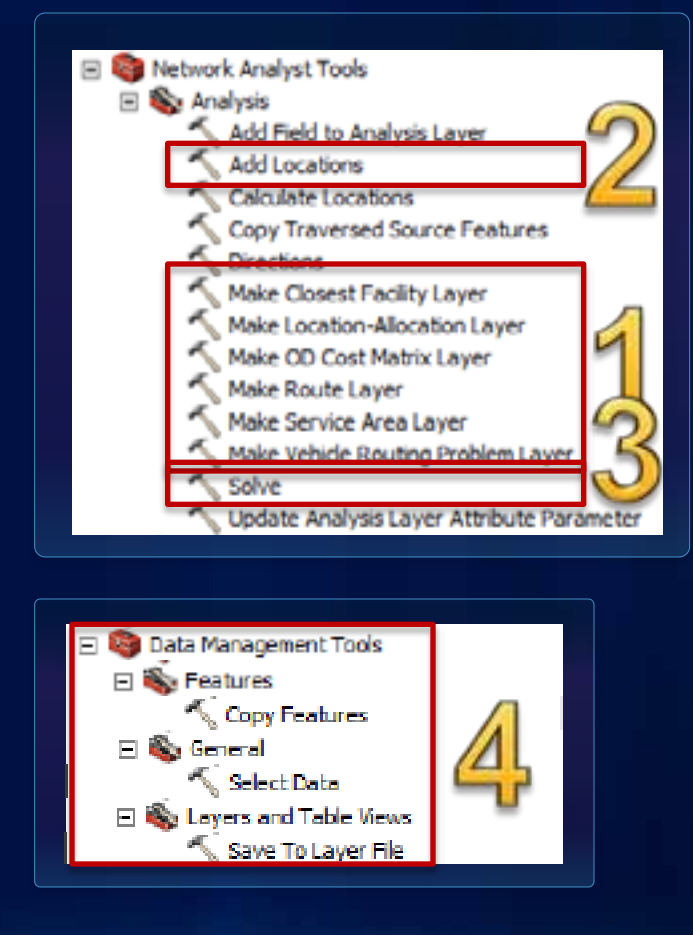

## **Demo: Geoprocessing Models**

Authoring a simple route model

#### **Demo: Geoprocessing models - takeaways**

- **You can easily share models as tools**
- **If running models as tools, make the output network analysis layer as model parameter so that it is added to the ArcMap Table of contents**
- **Network analysis layer is the derived output from most of the tools (Add Locations, Solve)**

#### **Geoprocessing Models**

- **Chain geoprocessing tools to perform a workflow**
- **Authored using the Model Builder application**
- **Models behave like any other tools within ArcToolbox**
	- **Can use a model within another model**

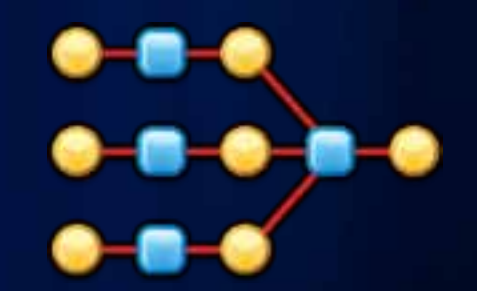

• **All Model Builder techniques apply when authoring models for network analysis**

#### **Example Model to perform Service Area Analysis**

• **Numbers refer to steps in Network Analysis workflow**

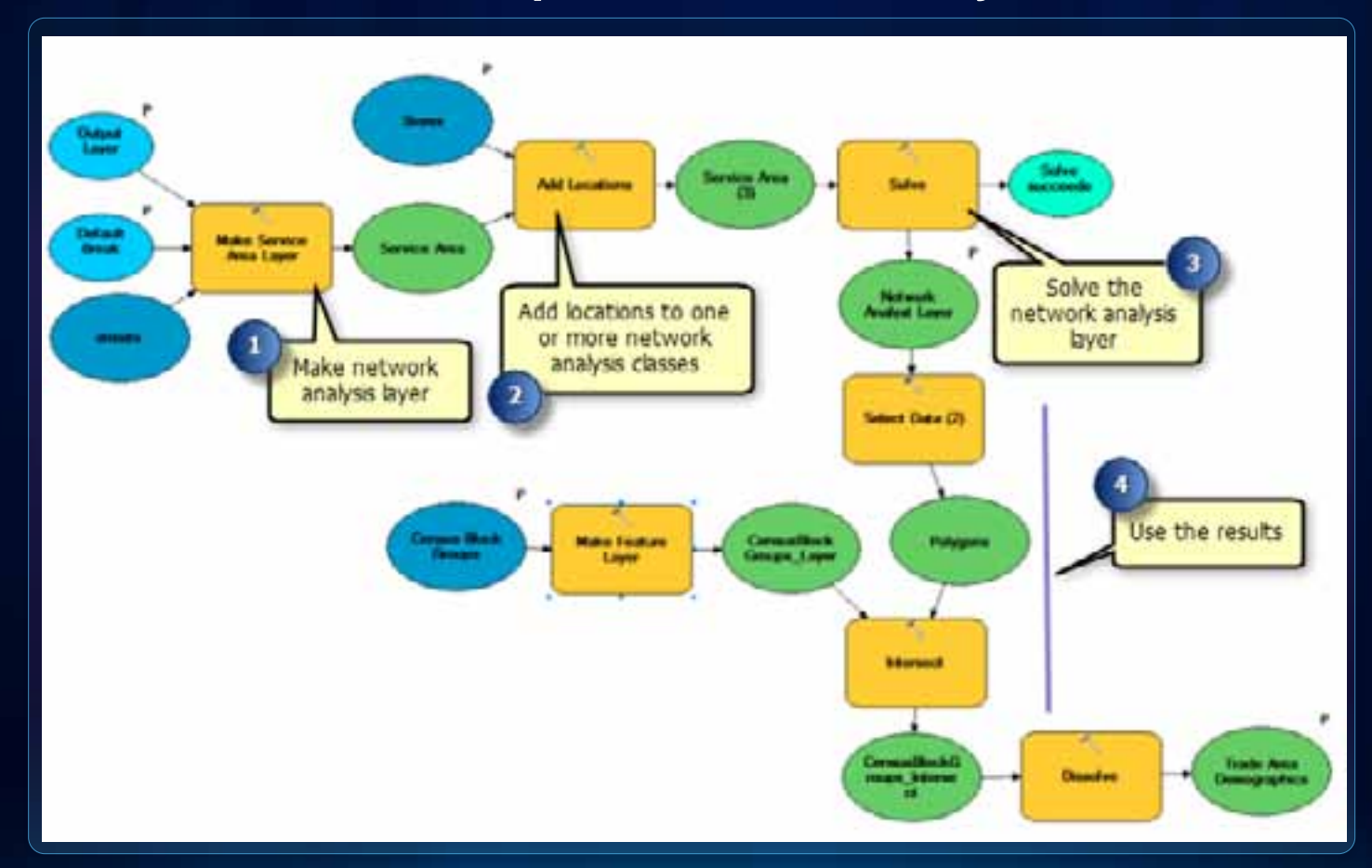

#### **Adding analysis results to ArcMap**

• **If running models as tools, make the output network analysis layer a model parameter. This will add the layer to the ArcMap Table of Contents.**

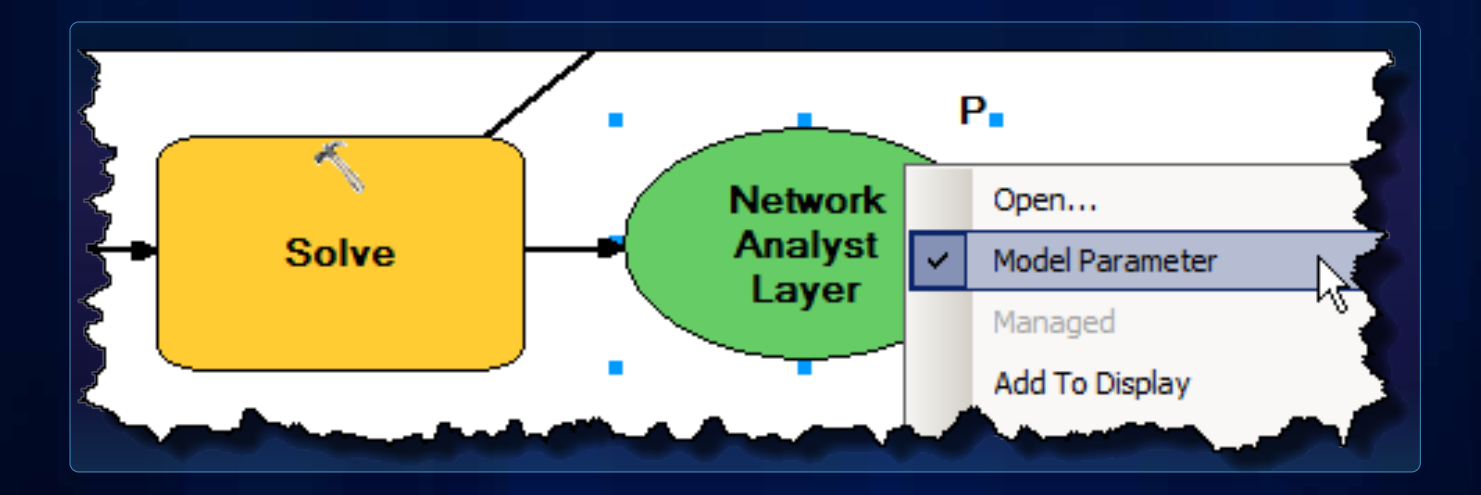

#### **Post-processing your analysis**

• **Use Select Data tool to access individual sublayers from an analysis layer**

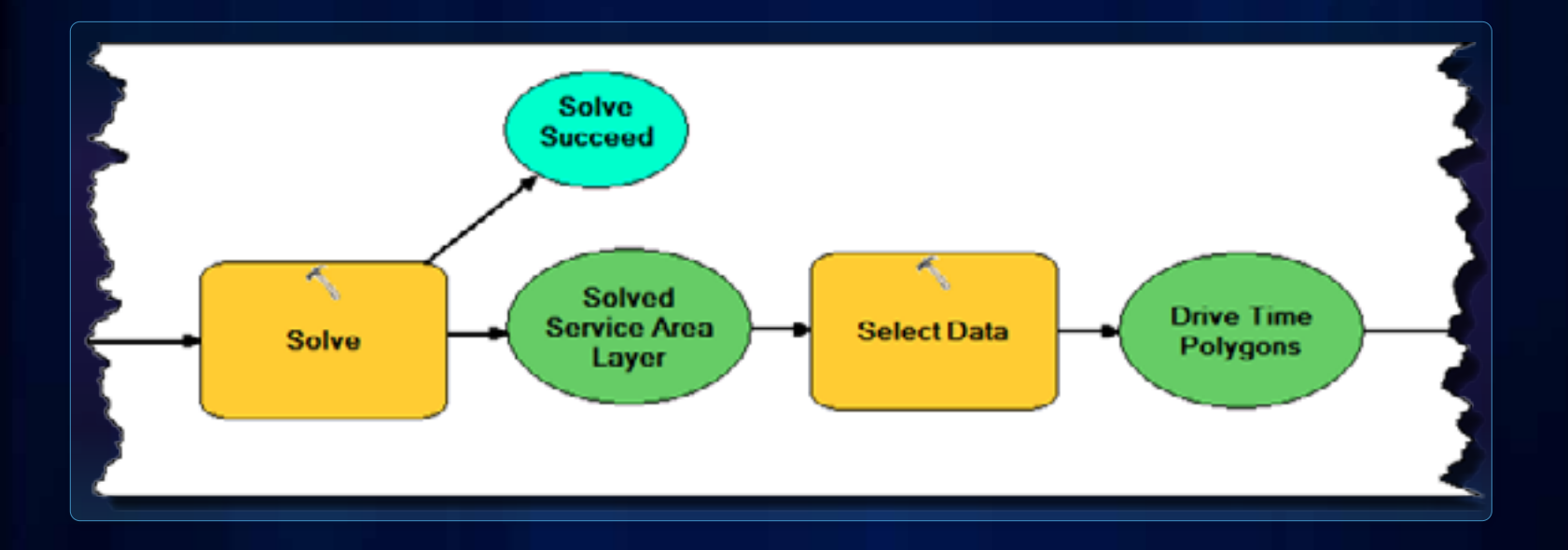

### **Demo: Geoprocessing Models**

Authoring a model to determine multiple routes from a text file containing start and end addresses

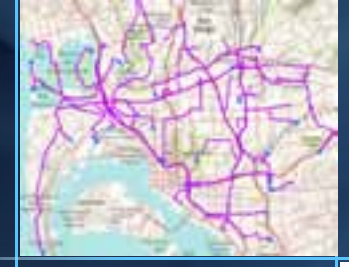

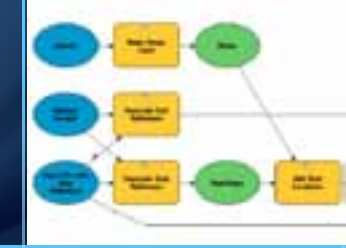

#### **Demo: Geoprocessing models - takeaways**

- **Use the Select Data tool to access sublayers of a network analysis layer**
- **Incorporate external data (csv in this example) into your analysis**
- **Automate your workflows without code**
- **Model tools can be added as buttons on any toolbar**
- **If network analysis layer is intermediate data, explicitly delete it as a last step**

# **Writing Python Scripts**

More Information:

[Geoprocessing with Python](http://help.arcgis.com/en/arcgisdesktop/10.0/help/index.html) in ArcGIS Desktop help

#### **Python Scripts**

- **Used for**
	- **Conditional logic**
	- **Looping**
	- **Cursors, creating geometry**

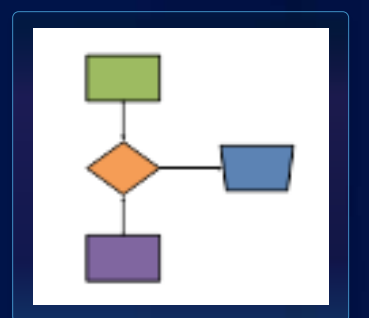

- **Accessing built-in and third party python modules** 

#### • **ArcPy site package**

- **Access any geoprocessing tool (including network analyst tools)**
- **Other useful functions and classes such as Describe**
- **Python scripts can be run cross platform**

```
#Import arcpy and other system modules
import arcpy
from arcpy import env
import traceback
import sys
   SSet environment settings
   env.workspace = "C:/data/SanFrancisco.gdb"
                                                        Import arcpy
   env.overwriteOutput = True
                                                            moduleSHAR Local variables
   inMetworkDataset = "Transportation/Streets MD"
   outMALayer = "StoreRoute"
   impedanceAttribute = "TravelTime"
   startLocation = "Amalysis/DistributionCenter"
   storeLocations = "Analysis/Stores"
   fieldispings - "Hame Mans B; Att: Yeaveltime ServiceTime 8"
   cottayerFile = "C:/data/output" = "/" = cottAlayer = ".lyr"
   OCreate a new route layer. The route starts at the distribution center and
   Stakes the best sequence to visit the store locations.
   arcpy.MakeMouteLayer ma(inNetworkDataset.cutNALayer.impedanceAttribute.
                          "FIND BEST COCKEN", "INESERINE FIRST", "", ['Meters'],
                          "NO UTURNS", start date time-'8 AN')
   Sload the distribution center as the start location using default field
   Suppliers and search tolerance
   army Ablicoations maintimilayer, "Stops", startionation, "", "")
```
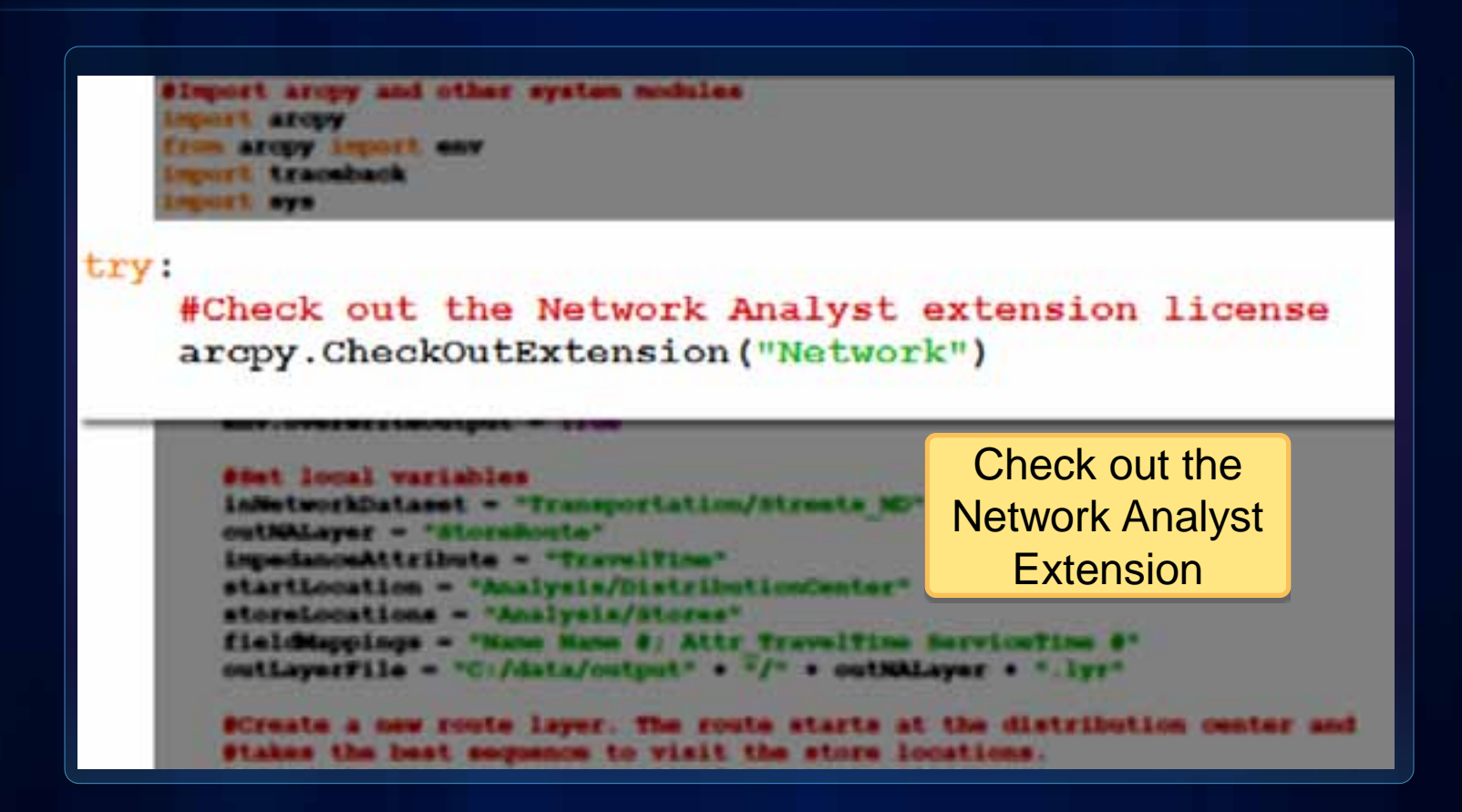

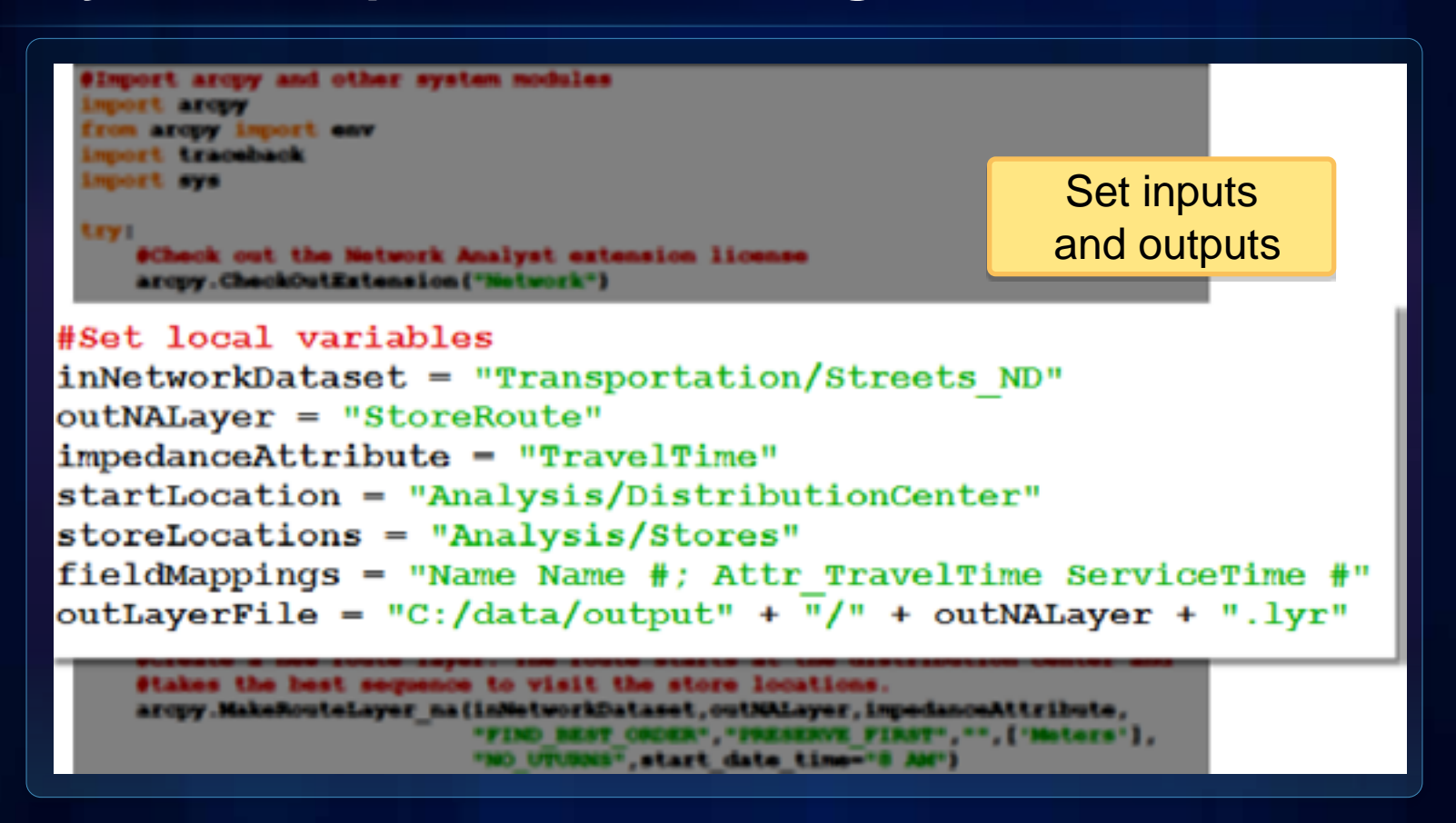

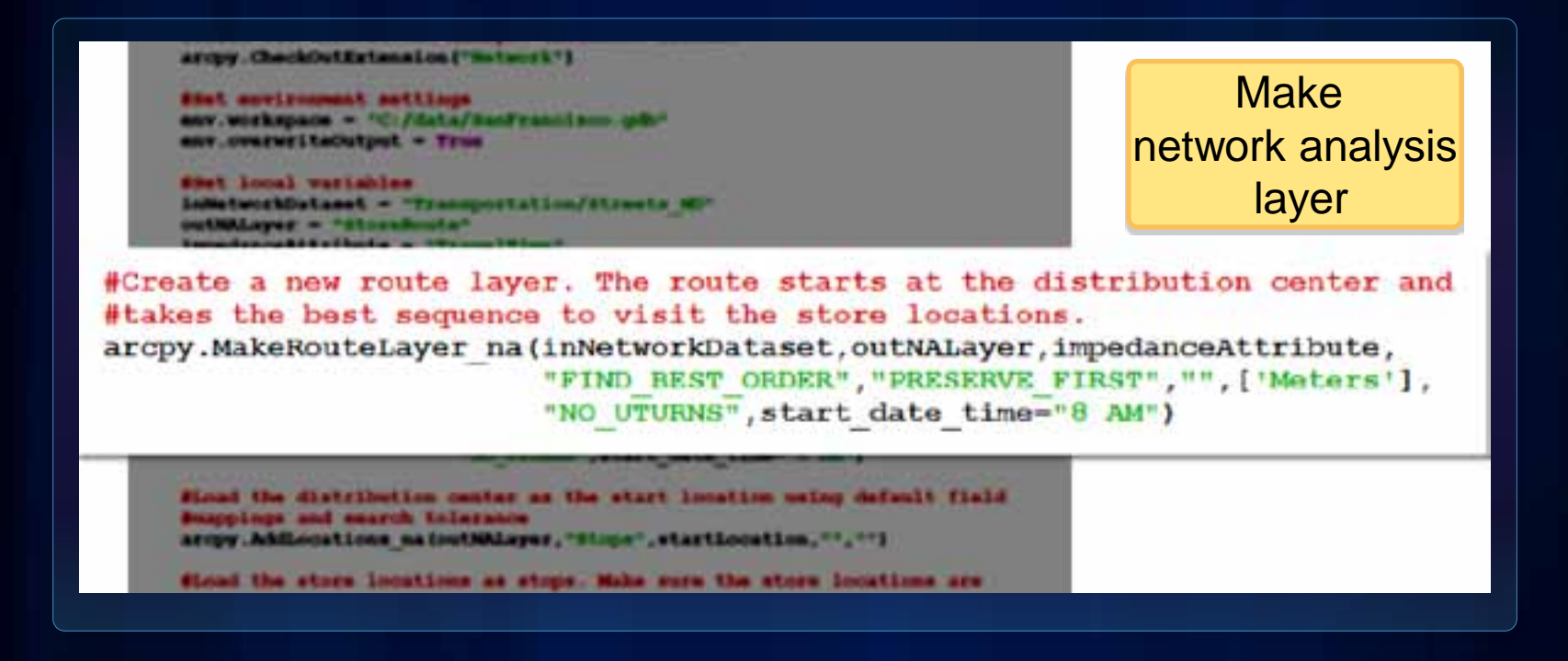

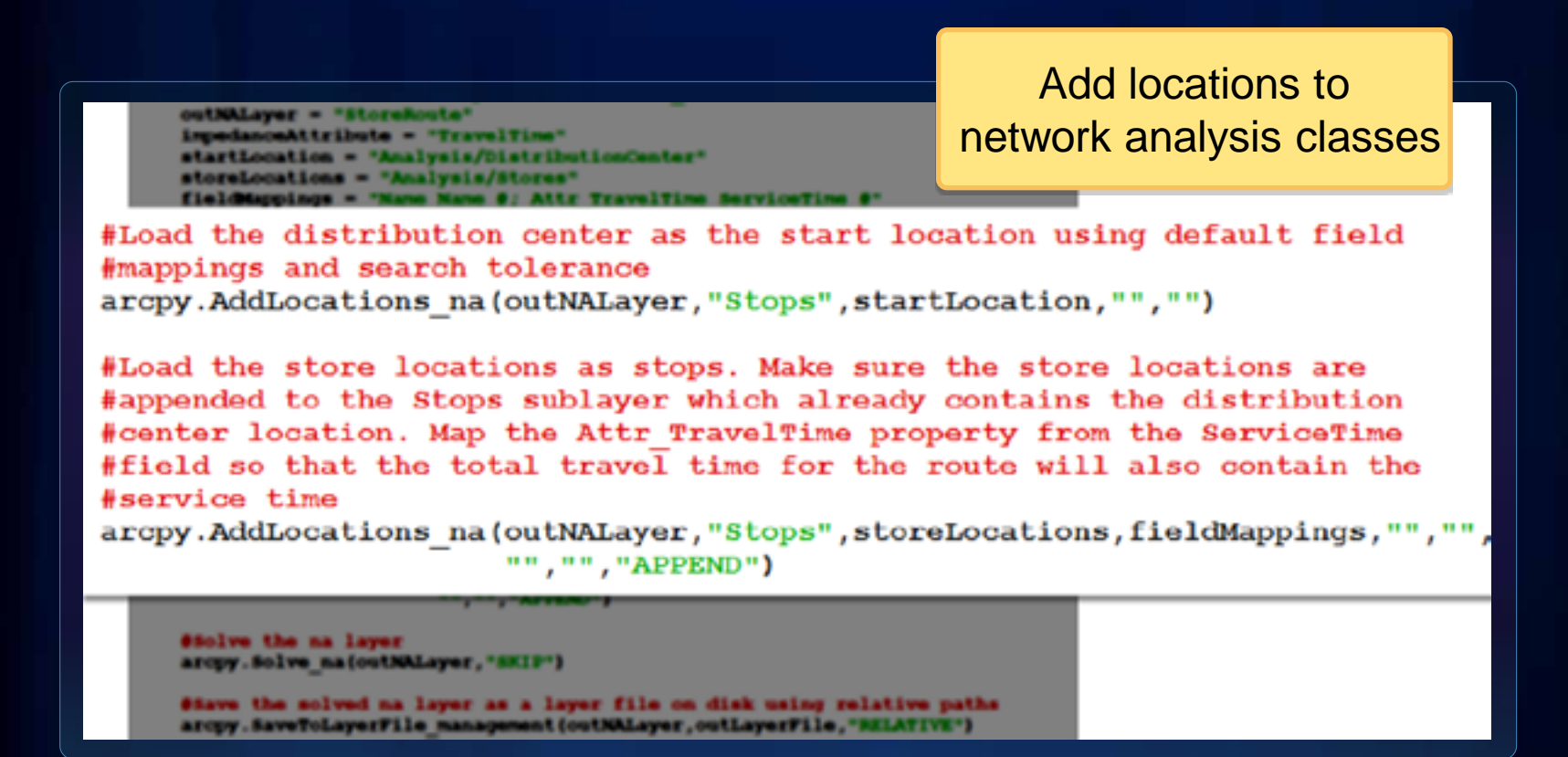

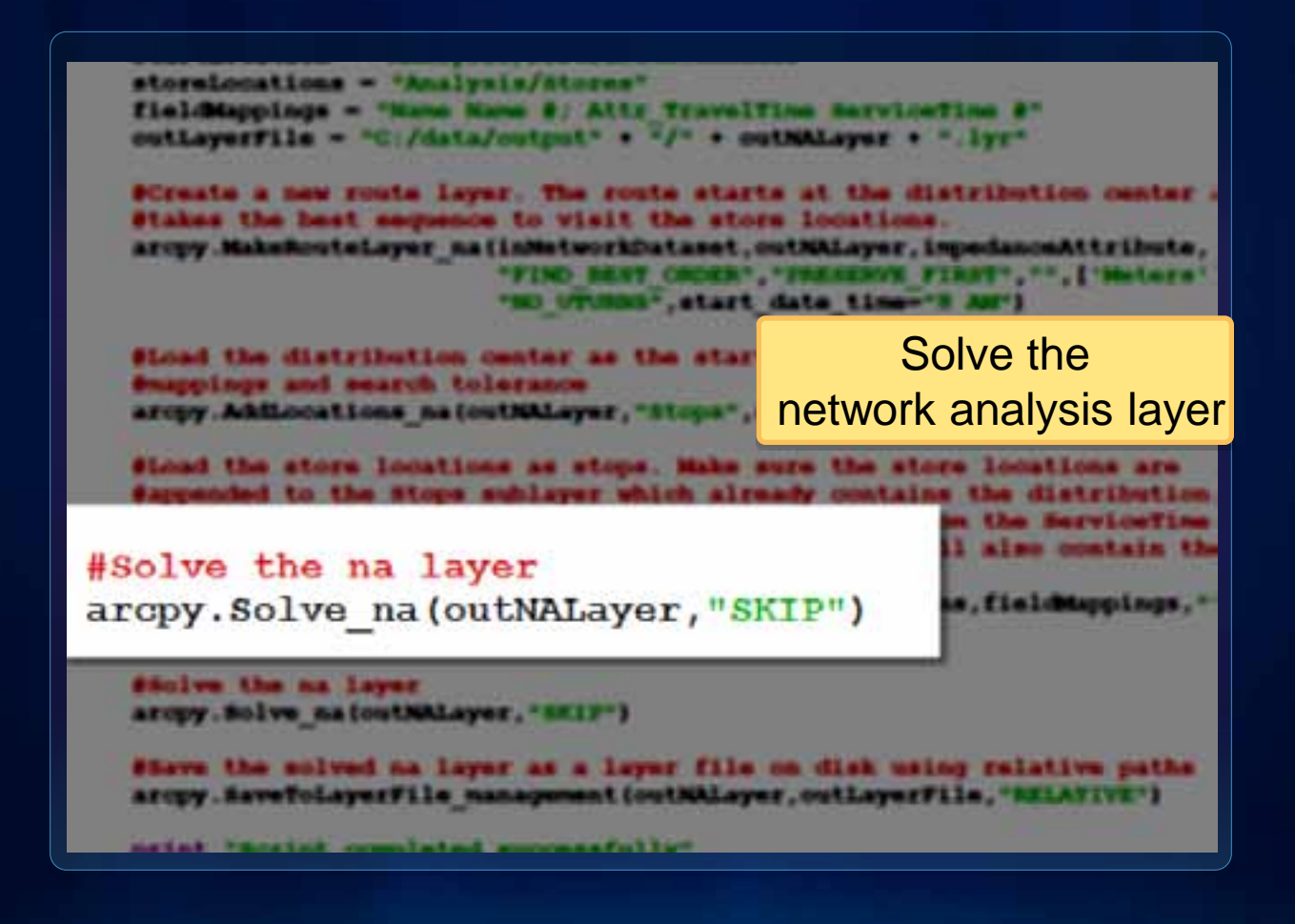

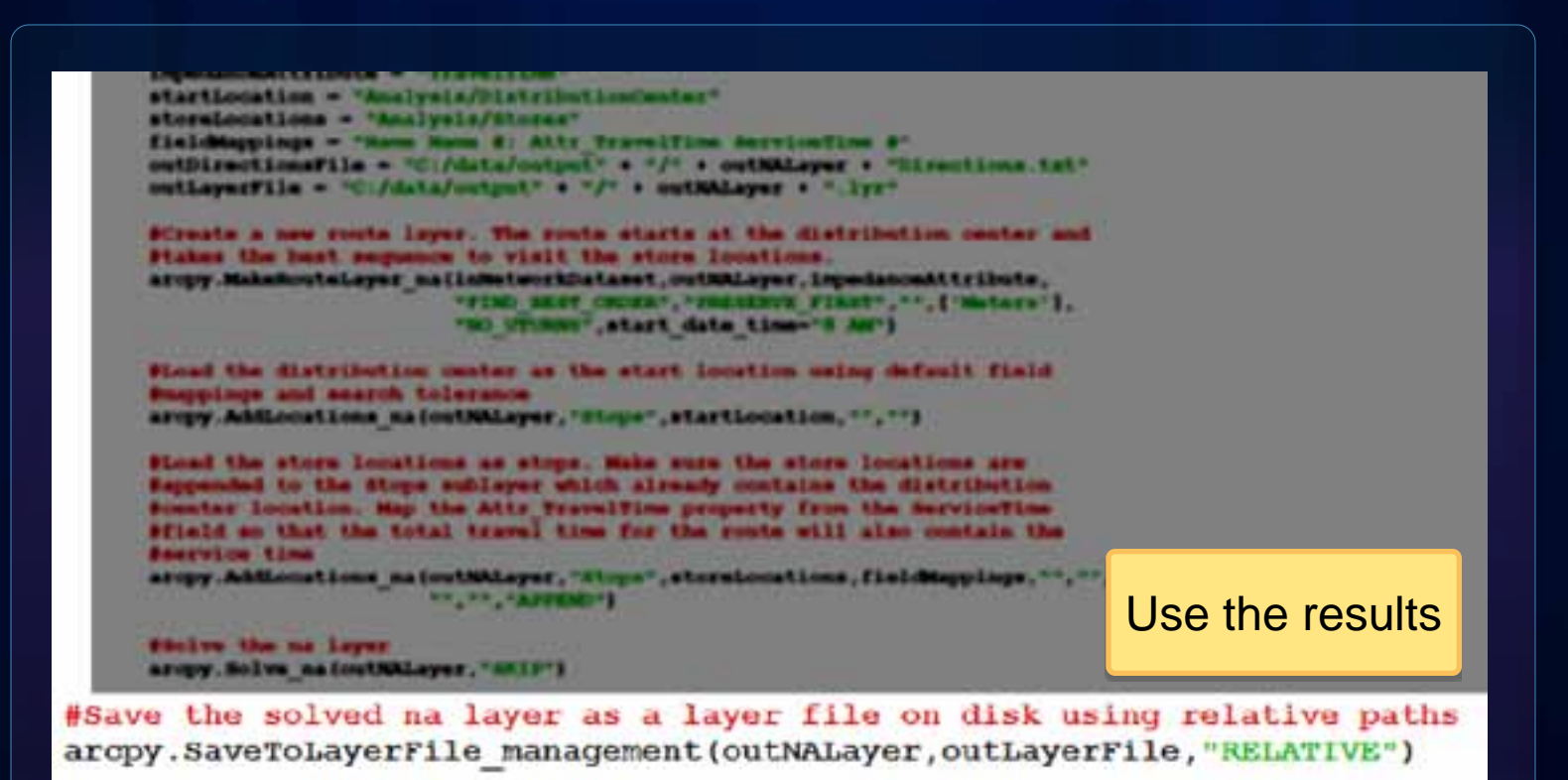

print "Script completed successfully"

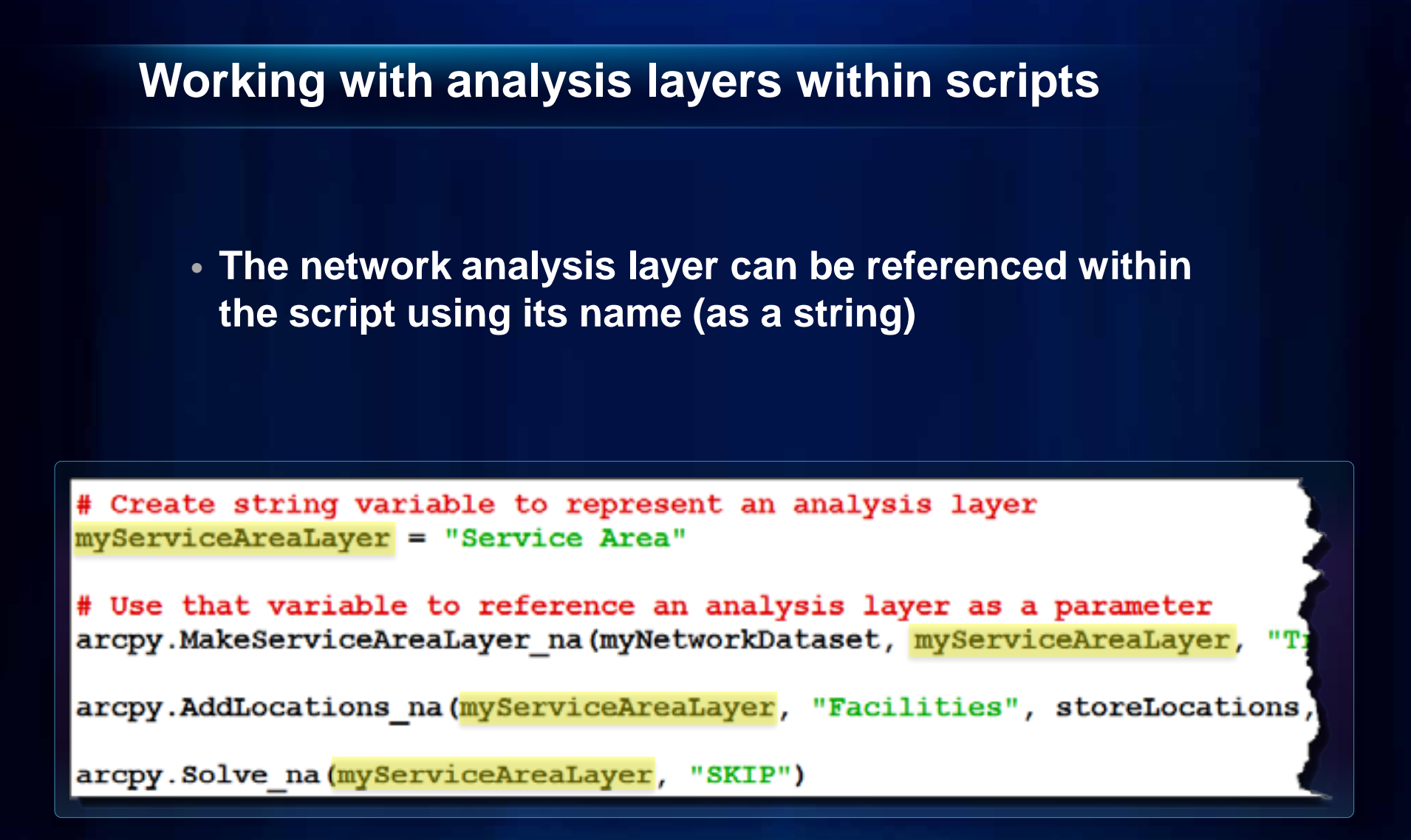

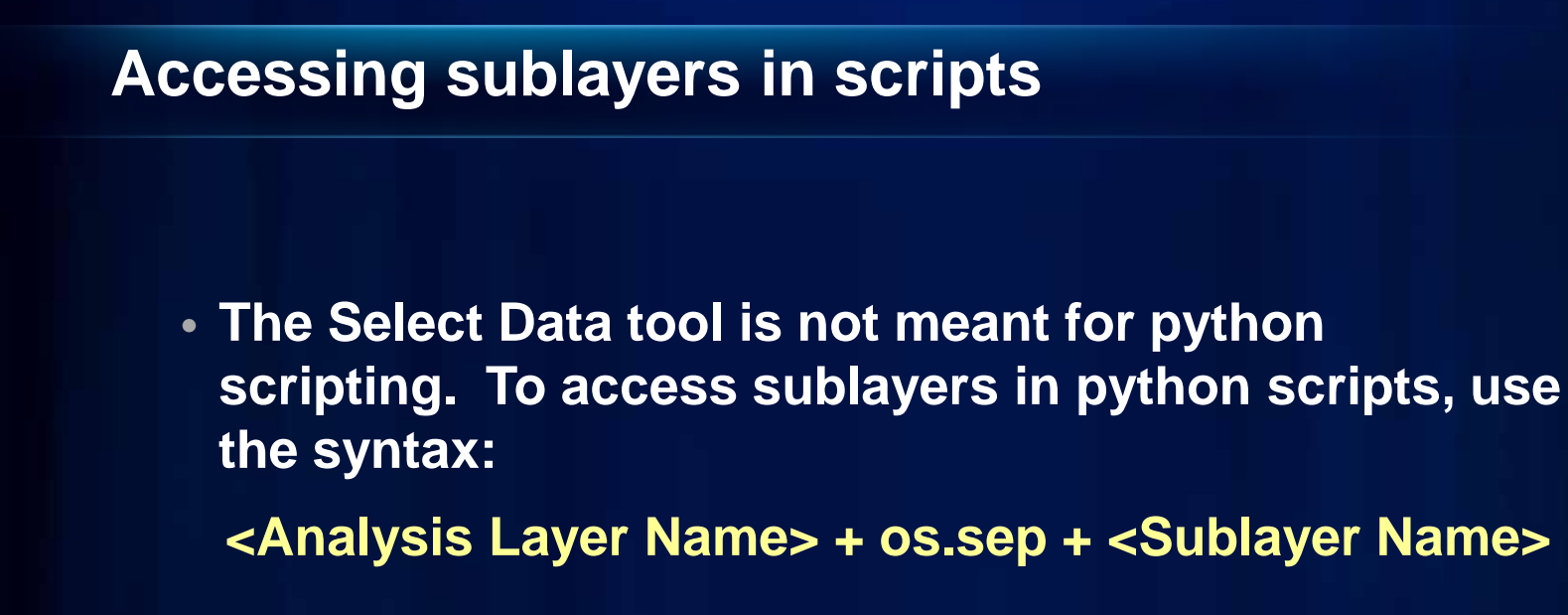

polygonsSubLayer = myServiceAreaLayer + os.sep + "Polygons"

arcpy.CopyFeatures management(polygonsSubLayer, outFeatureClass)

#### **Saving analysis results**

• **The in-memory network analysis layer can be persisted using SaveToLayerFile geoprocessing tool.**

arcpy.SaveToLayerFile management(myServiceAreaLayer, "c:\MyPath\MyLayer.lyr", "RELAT

• **Layer files can then be dragged into ArcMap manually**

### **Demo: Python Script**

Authoring a Python script that finds the best sequenced route for given stops

# texthistatecrapt.py

- 
- # Creeled us: 1014-11-11 11.13.14.10000
- # usega: Martinon/entript cross> olicimum-cione>
- # seconigition:
- 

# Import array module control toron

# Clock out any mossager Homeses angel-chemourizatensists ("where?)

#### **R. Script Arguerita**

**Bose - Arry, SetFerssetenbritert(1)** 12. Since 1971 at 1982 Since 1983 (1983) (1983) (1984) (1984) (1984) (1984) (1984) (1984) (1984) (1984)

- ClaimSobwlicks excep, 9013m; mm0 hetAsText (1)
- if Claimbourlines ## '#' as sol Claimbourlines;<br>Claimbourlines # " libertanement bright cuppermentalings (that mast compare

# Scool cariables:

eteesta = "E:\\Conformnes\\H\2010\\MyTwchHososhape\\BotonutData\\otexainag\_n4\\ Route = "Dact Royle"

# European: Salar Sunie Leges. evipy.MehahouteLayer\_uatstueets. Route. "Time". "Time Boot conte". "Thousand por-

# EDSORAAL ARR LOCATIONS

acrpy.AACLocations bathcate, "Hope", Bone, "time free 4 Scripture 2 2.7th

4 Denmary Add Locations (d) erpy Additiontions as Drute, 'Dirgo', Claimleontine, 'Nume Nume P/Timetink

#### **Demo: Python Script- takeaways**

- **The network analysis layer can be referenced within the script using its name**
- **The in-memory network analysis layer can be persisted using SaveToLayerFile geoprocessing tool.**
- **The sublayers within a network analysis layer are feature layers that can be used with many other tools**
- **Scripts can be created by exporting a model to a script**
- **Scripts can be run at the operating system command prompt**

# **Building Script Tools**

More Information:

[Creating script tools with Python scripts](http://help.arcgis.com/en/arcgisdesktop/10.0/help/index.html) in ArcGIS Desktop help

#### **Script Tools**

• **Add standalone geoprocessing scripts to ArcToolbox as script tools**

- **Gravity Modeling Tools Determine Accessibility** Determine Optimum Allocation **Determine Spatial Interaction** Network Central Feature Script tool
- **Script tools behave like any other tool within ArcToolbox**
	- **Can use script tools in models and vice versa**
- **Convenient method for providing a user interface for scripts within ArcGIS desktop**

#### **Add outputs from script tool to ArcMap**

• **If network analysis layer is the output, make an additional derived output parameter of type Network Analyst Layer and use arcpy.SetParameterAsText(…)**

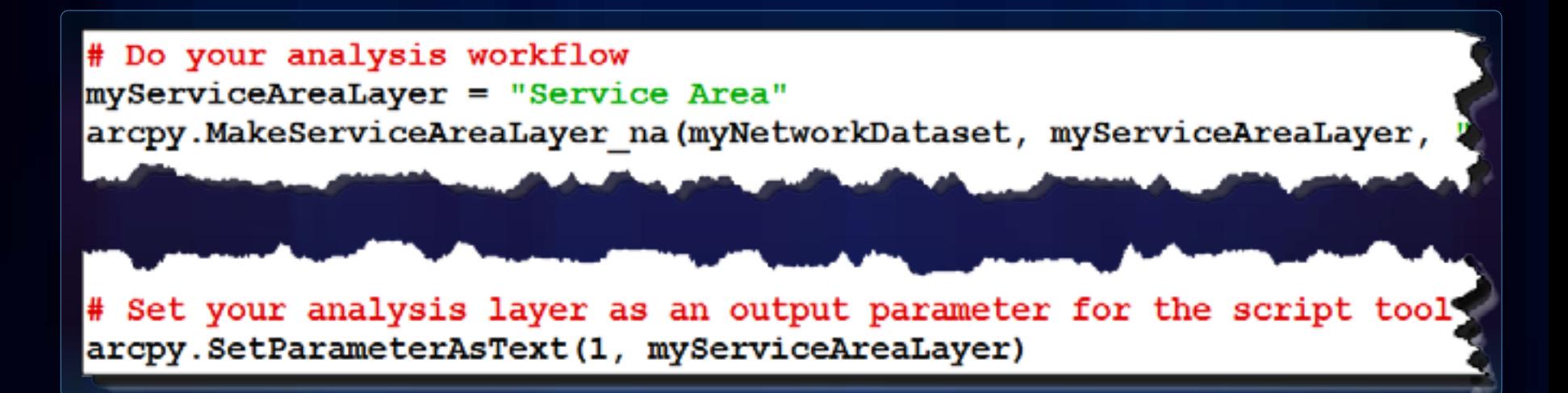

### **Demo: Script Tool**

1. Creating a script tool to provide a UI for a Python script

2. Solve an allocation problem assigning students to schools with capacity constraints **POSTER** 

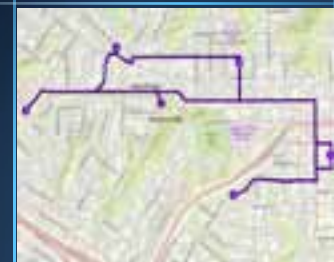

**Box Neets Tool ANGELE** 

CarmLocations

Home **Claim Lacadone**  回路

日目

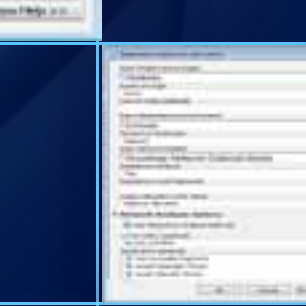

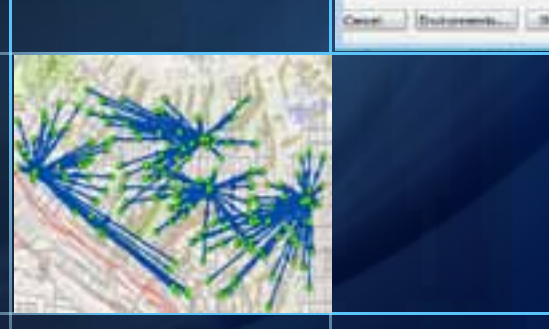

#### **Determine Optimum Allocation Script Tool**

- **Scripts can take advantage of all the capabilities provided by the python language**
- **Call third party applications that support python interface to have a "tightly coupled" approach**
- **For example, calling linear programming (LP) solvers using PuLP**
	- **PuLP is a public domain Python module for modeling LP problems**
	- **PuLP can work with a variety of LP solvers such as COIN-OR, GLPK, XPRESS, CPLEX.**

#### **Demo: Script Tool - takeaways**

- **If network analysis layer is the output, make an additional derived output parameter of type Network Analyst Layer and use arcpy.SetParameterAsText()**
- **Custom validation logic can be programmed for the script tool user interface by programming the Tool Validator class**
- **Use Describe() to determine the properties of the network dataset and the network analysis layer [Network Analyst Layer Describe Properties](http://help.arcgis.com/en/arcgisdesktop/10.0/help/index.html) [Network Dataset Describe Properties](http://help.arcgis.com/en/arcgisdesktop/10.0/help/index.html)**
- **The output network analysis layer supports pre-defined symbology using layer files**

#### **The road ahead (10.1)**

- **Network Analyst Python module (arcpy.na)**
	- **Easy access to Network Analyst functionality from Python, along with helper functions and classes**
	- **Ability to edit a Network Analysis layer without having to create a new one**
- **New tools**
	- **Working with traversal results**

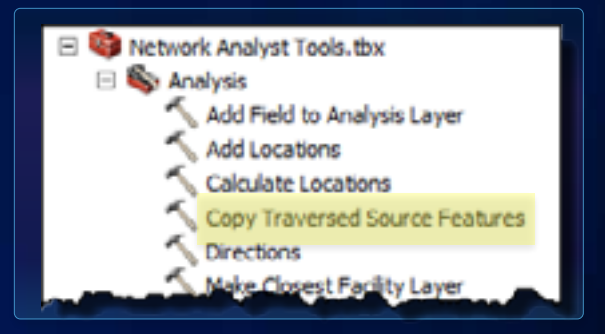

- **Easy publishing of GP Services**

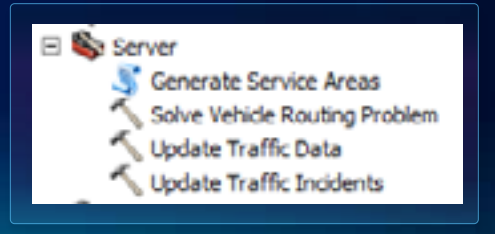

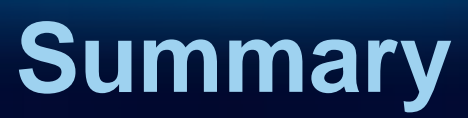

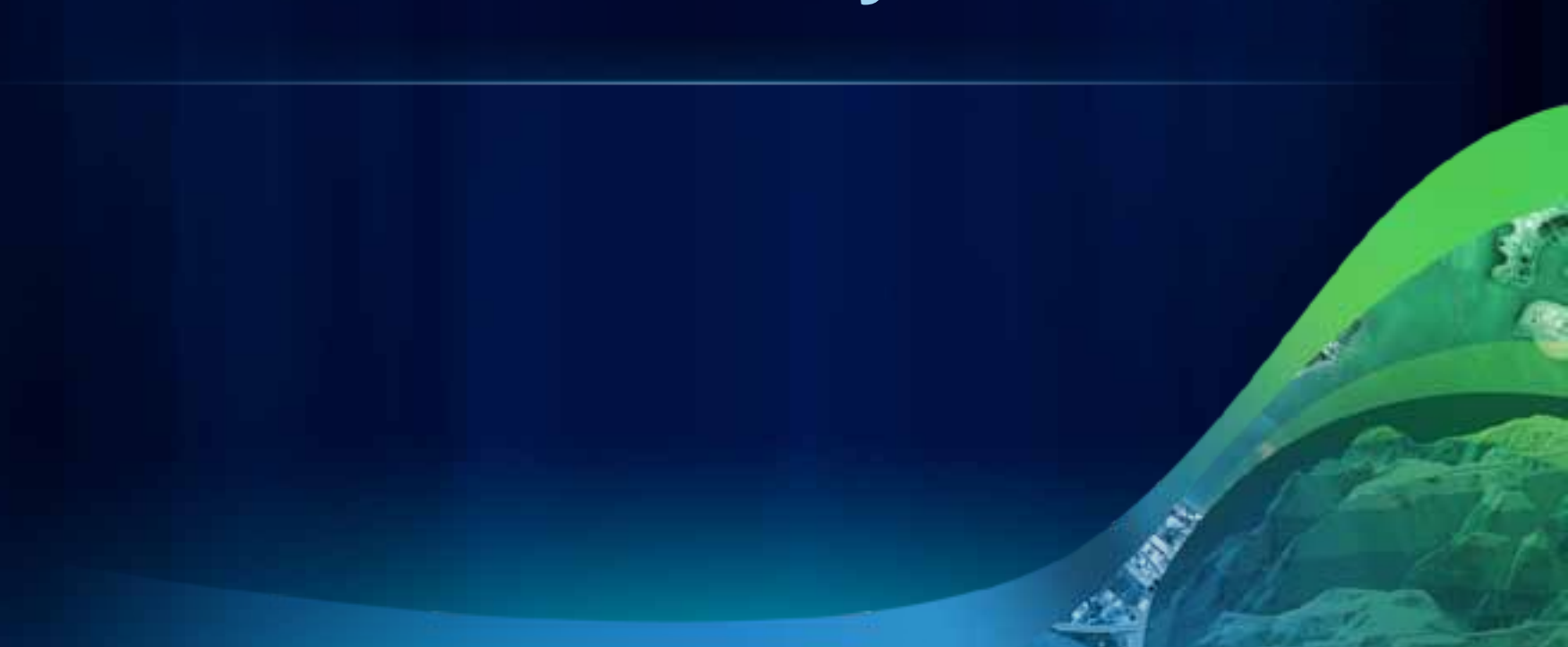

#### **Summary**

- **Geoprocessing framework for network analyses**
	- **Network Analyst Tools (system tools)**
	- **Models and Model tools (no programming)**
	- **Script and Script tools (python code)**
- **Automate repetitive tasks**
- **Easier than writing ArcObjects code**
- **Incorporate network analysis in larger process**

# **Resources**

#### **Support and Resources**

- **ArcGIS [Desktop Help on Geoprocessing](http://help.arcgis.com/en/arcgisdesktop/10.0/help/index.html)**
- **[Network Analyst Help](http://help.arcgis.com/en/arcgisdesktop/10.0/help/index.html)**
- **Geoprocessing [Resource Center](http://resources.arcgis.com/content/geoprocessing/10.0/about)**
- **[ArcGIS Network Analyst Extension Discussion](http://forums.arcgis.com/forums/102-Network-Analyst)  [Forum](http://forums.arcgis.com/forums/102-Network-Analyst)**

# **Network Analyst at UC2011**

### **Tech Workshops**

- **ArcGIS Network Analyst – An Introduction**
- **ArcGIS Network Analyst – Performing Network Analysis**
- **Performing Network Analysis with ArcGIS Server**
- **ArcGIS Network Analyst – Creating Network Datasets**
- **ArcGIS Network Analyst – Automating Workflows with Geoprocessing**

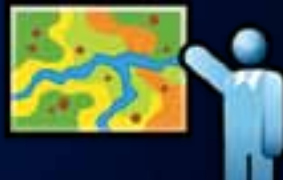

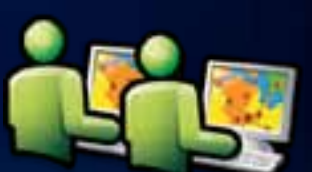

### **Demo Theaters**

• **Patterns for Measuring and Mapping Access Using Network Analysis**

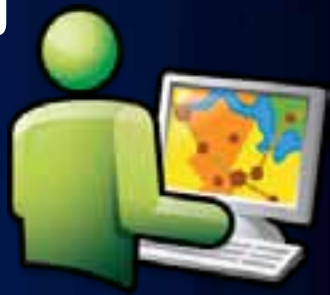

- **ArcGIS Network Analyst – Modeling Real-World Problems with the VRP Solver**
- **What is ArcGIS Network Analyst and Why Should I Use It?**
- **ArcGIS Network Analyst – Routing Inside Buildings with 3D Networks**
- **ArcGIS Network Analyst – Location-Allocation and Accounting for Competition in Site Selection**

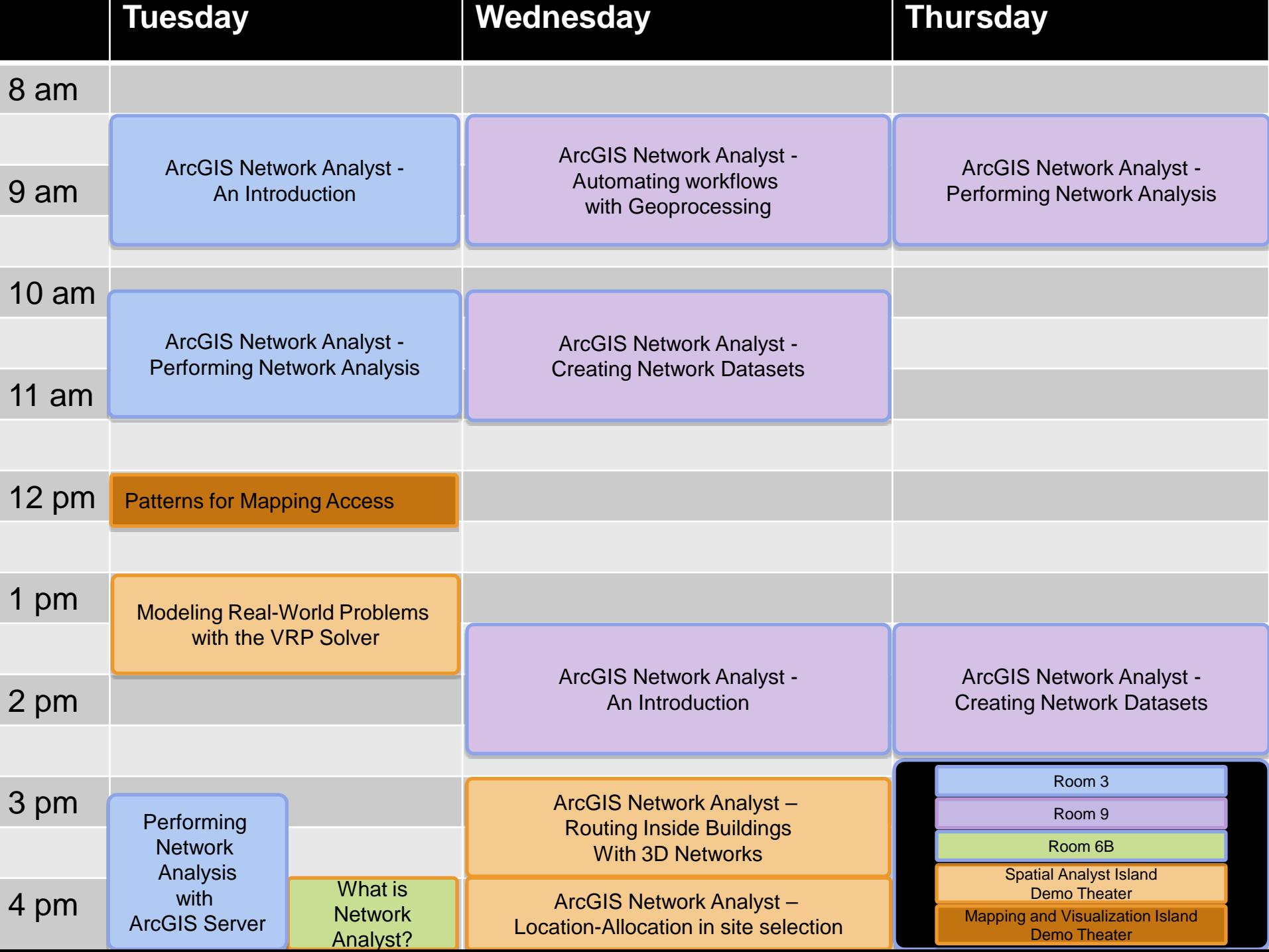

#### **Related Tech Workshops - Geoprocessing**

- **Geoprocessing Models**
	- **Building Tools with ModelBuilder**
		- **Wednesday 10:15 - Room 14B**
		- **Thursday 3:15 – Room 4**
	- **Getting Started with ModelBuilder**
		- **Wednesday 1:30 - Room 5A/B**
- **Python Scripts and Script Tools**
	- **Python – Getting Started**
		- **Thursday 8:30 – Room 2**
	- **Building Tools with Python**
		- **Thursday 10:15 – Room 9**

**In Conclusion…**

• **Please fill out session surveys!**

• **Questions**

• **Still have questions?** - **Spatial Analysis Island (Exhibit Hall C)**